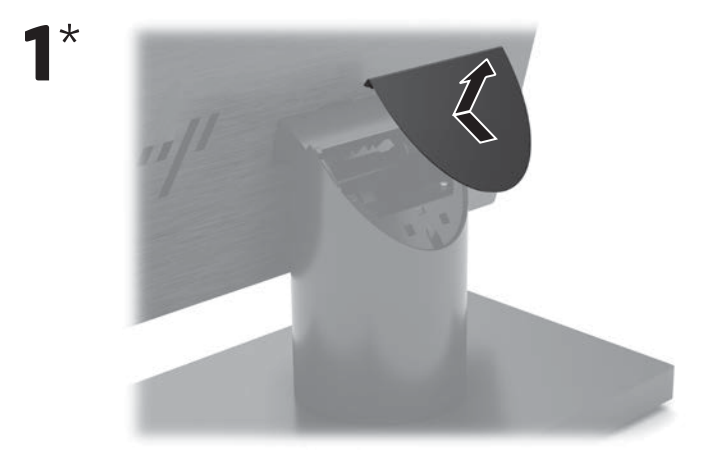

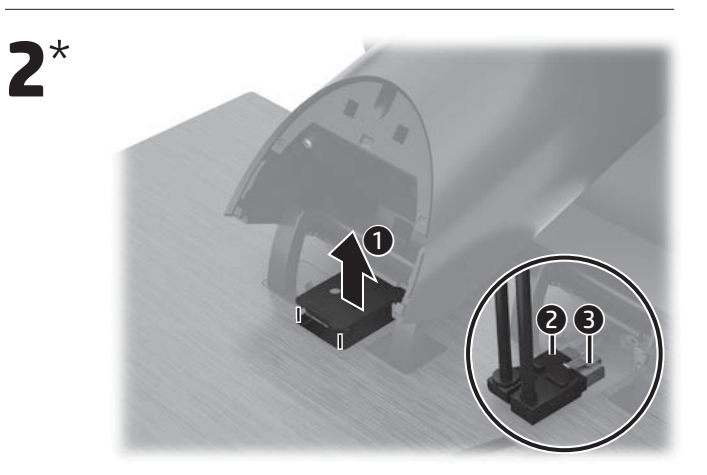

 $\overline{1}$ 

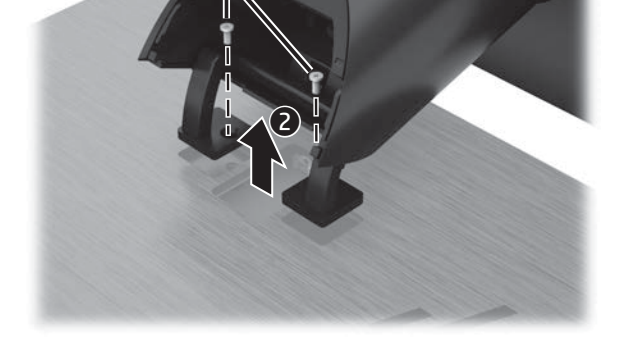

\* Required for HP Engage One Essential AIO System only.

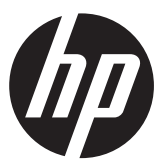

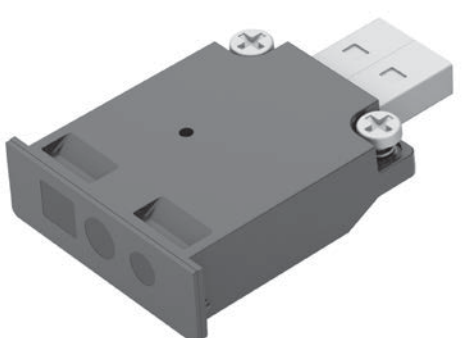

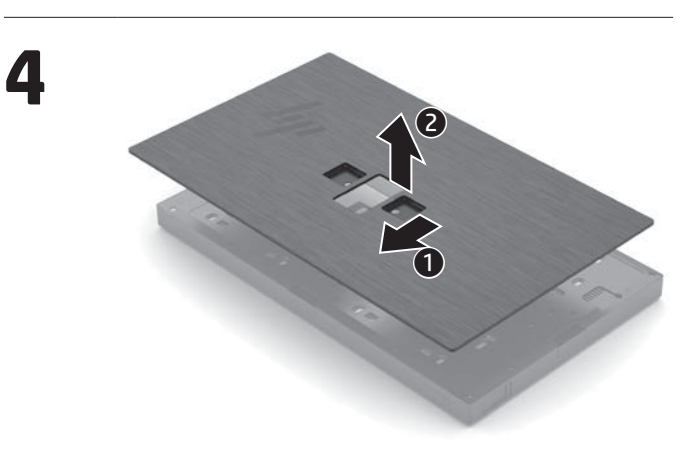

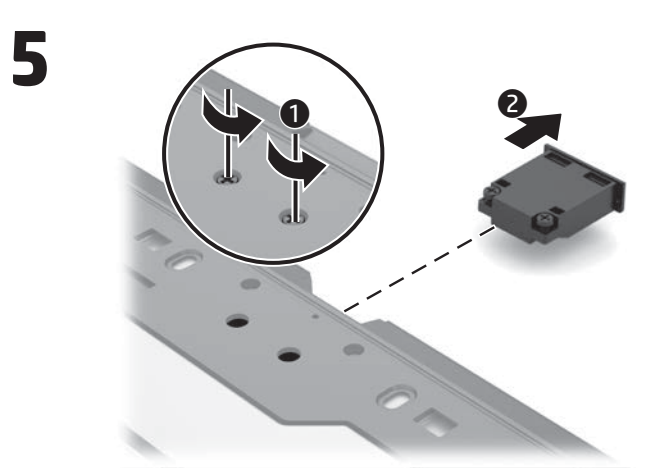

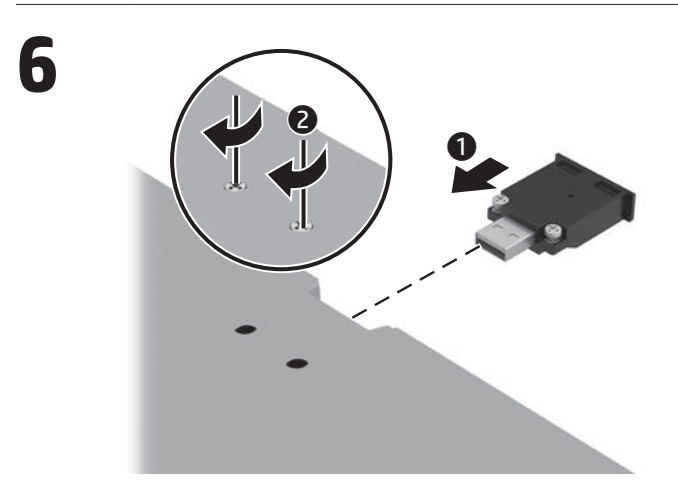

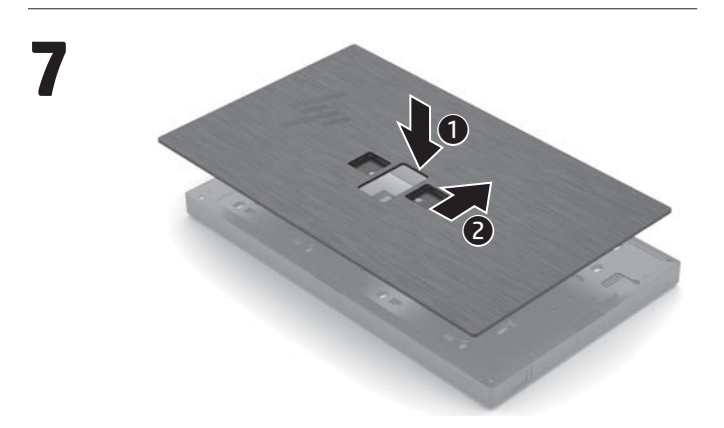

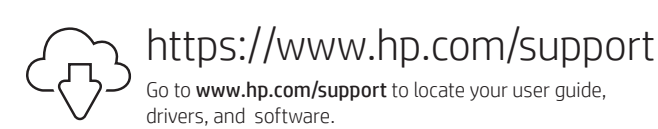

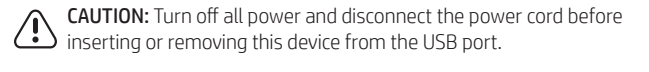

## RMN/型號/型号: HSN-NL02

© Copyright 2020, 2021 HP Development Company, L.P.

The information contained herein is subject to change without notice. The only warranties for<br>HP products and services are set forth in the express warranty statements accompanying such products<br>and services. Nothing herei

Third Edition: November 2021 First Edition: October 2020

M16137-B23

## **ا لعر بية**

HP Engage One Essential لنظام مطلوب\* AIO فقط.

www.hp.com/support إلى انتقل  $|\mathbb{G}|$ للعثور على دليل المستخدم، وبرامج التشغيل، والبرامج.

**تنبيه:** قم بإيقاف تشغيل جميع مصادر الطاقة وافصل سلك الطاقة قبل إدخال هذا الجهاز في منفذ USB أو إخراجه منه.

## **BAHASA INDONESIA**

\*Diperlukan hanya untuk Sistem HP Engage One Essential AIO. Kunjungi www.hp.com/support untuk

|⊙|

ඹ

**1 ВНИМАНИЕ:** Изключете цялото захранване и изключете захранващия кабел преди да поставите или премахнете това устройство от USB порта.

menemukan panduan pengguna, driver, dan perangkat lunak Anda. PERHATIAN: Matikan semua daya dan lepaskan kabel daya sebelum

memasukkan atau melepaskan perangkat ini dari port USB.

## **БЪЛГАРСКИ**

\*Kun påkrævet til HP Engage One ential AIO-system

\*Изисква се само за система HP Engage One Essential AIO.

Отидете на www.hp.com/support, за да изтеглите ръководството за потребителя, драйвери и софтуер.

#### **Č E S K Y**

\*Vyžaduje se pouze pro systém HP Engage One Essential AIO.

Přejděte na stránku ∣⊙∣ www.hp.com/support, na které vyhledejte uživatelskou příručku, ovladače a software.

 UPOZORNĚNÍ: Vypněte veškeré napájení de de de dinamiero de la poté<br>a odpojte napájecí kabel, a až poté připojte nebo odpojte toto zařízení z portu USB.

#### **DA N S K**

Gå til www.hp.com/support ∣⊙∣ for at finde din brugervejledning, drivere og software.

FORSIGTIG: Sluk for al strøm, og afbryd netledningen, inden du isætter eller fjerner denne enhed fra USB-porten.

## **DEUTSCH**

\*Nur für HP Engage One Essential AIO System erforderlich.

Gehen Sie zu www.hp.com/support, um Ihr Benutzerhandbuch, Treiber und Software zu finden.

ACHTUNG: Unterbrechen Sie die Stromversorgung, und trennen Sie das Stromkabel, bevor Sie dieses Gerät in den USB-Anschluss einstecken oder aus diesem entfernen.

#### **E S PA Ñ O L**

\*Solo es necesario para el sistema HP Engage One Essential AIO.

\*Nepieciešams tikai HP Engage One Essential vienkorpusa sistēmai. Lai atrastu lietošanas ∣⊙∣

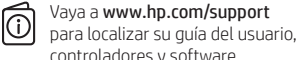

∣⊙∣

controladores y software. PRECAUCIÓN: Apague la corriente y desconecte el cable de alimentación antes de insertar o extraer este

\* Reikia tik sistemai "HP Engage One Essential AIO".

dispositivo del puerto USB.

## **Ε Λ Λ Η Ν Ι Κ Ά**

\*Απαιτείται μόνο για σύστημα HP Engage One Essential AIO.

Μεταβείτε στη διεύθυνση ∣⊙∣ www.hp.com/support για να εντοπίσετε τον οδηγό χρήσης, προγράμματα οδήγησης και λογισμικό.  $\lbrack \odot \rbrack$ illesztőprogramok és szoftverek megkereséséhez menjen a www.hp.com/support oldalra. VIGYÁZAT! Kapcsolja ki a teljes

 $\left\langle \right\vert$   $\right\vert$   $\left\langle \right\vert$   $\left\vert \right\rangle$   $\left\langle \right\vert$   $\left\vert \right\rangle$   $\left\vert \right\rangle$   $\left\vert \right\rangle$  aramellátást, és húzza ki a hálózati kábelt, mielőtt az eszközt az USB-porthoz csatlakoztatja, vagy eltávolítja onnan.

 ΠΡΟΣΟΧΗ: Απενεργοποιήστε κάθε παροχή ρεύματος και αποσυνδέστε το καλώδιο τροφοδοσίας πριν εισαγάγετε ή αφαιρέσετε αυτή τη συσκευή από τη θύρα USB.

## **F R A N Ç A I S**

\*Requis pour le système HP Engage One Essential AIO uniquement.

en haal de stekker uit het stopcontact voordat u dit apparaat in de USB-poort plaatst of eruit haalt.

Rendez-vous sur www.hp.com/support ∣⊙∣ pour accéder au manuel de l'utilisateur, aux pilotes et aux logiciels.

 ATTENTION : coupez toute l'alimentation et débranchez le cordon d'alimentation avant d'insérer ou de retirer ce périphérique du port USB.

## **H RVAT S K I**

\*Potrebno samo za sustav HP Engage One Essential AIO.

Korisnički priručnik, upravljačke programe i softver pronađite na stranici www.hp.com/support.

OPREZ: Prije priključivanja ili uklanjanja ovog uređaja iz USB priključka isključite

#### **PORTUGUÊS (BRASIL)** \*Necessário apenas para o Sistema AIO

napajanje i odspojite kabel za napajanje.

## **I TA L I A N O**

\*Necessario solo per il Sistema HP Engage One Essenial AIO.

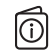

.<br>Necesar doar pentru sistemul HP Engage One Essential AIO.

Visitare la pagina www.hp.com/support per individuare la guida per l'utente, i driver e il software in uso.

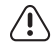

ATTENZIONE: togliere la corrente e scollegare il cavo di alimentazione prima di inserire o rimuovere questo dispositivo dalla porta USB.

#### **Қ А З А Қ Ш А**

\*Тек HP Engage One Essential AIO жүйесі үшін қажет.

Пайдаланушы нұсқаулығын, ∣⊙∣ драйверлерді және бағдарламалық құралды алу үшін, www.hp.com/support сілтемесіне өтіңіз.

 ЕСКЕРТУ: Осы құрылғыны USB портына енгізу немесе оны шығарып алудан бұрын, қуатты толықтай өшіріңіз және қуат сымын ажыратыңыз.

#### **L AT V I S K I**

 $\overline{\overline{\phantom{A}}\phantom{A}}$ Tarvitaan vain HP Engage One Essential AIO -järjestelmässä.

rokasgrāmatu, draiverus un programmatūru, apmeklējiet vietni www.hp.com/support.

 UZMANĪBU! Pirms šīs ierīces pievienošanas USB portam vai tās atvienošanas no tā izslēdziet spriegumu un atvienojiet strāvas vadu.

### **L I E T U V I Š K A I**

kabl za napajanje pre priključivanja ili<br>Kabl za napajanje pre priključivanja ili isključivanja ovog uređaja iz USB porta.  **SV E N S K A** 

Eikite adresu www.hp.com/support ∣⊙∣ ir susiraskite savo naudotojo vadovą, tvarkykles bei programinę įrangą.

> ่ \*จำเป็นต้องใช้เฉพาะกับเครื่อง AIO รุ่น HP Engage One Essential ่ ไปที www.hp.com/support เพื่อค้นหาคู่มือ<br>ผู้ใช้ไดรเวอร์ และซอฟต์แวร์ของคุณ ∣⊙∣

 ĮSPĖJIMAS. Prieš šį įrenginį įkišdami į  $\langle ! \rangle$ USB prievadą arba iš jo ištraukdami, išjunkite maitinimą ir atjunkite maitinimo laidą.

#### **MAGYAR**

-ข้อควรระวัง: กรุณาปิดเครื่องและถอดสาย<br>`ไฟก่อนเสียบหรือถอดอุปกรณ์นี้จากพอร์ต USB ์<br>เ ้

\*Csak a HP Engage One Essential AIO rendszerhez szükséges. A felhasználói útmutatók,

## **N E D E R L A N DS**

\*HP Engage One Essential AIO 시스템에<br>대해서만 요구됨. 사용 설명서, 드라이버 및 소프트웨어 를 찾으려면 www.hp.com/support 를

## **简体中文**

\*Alleen vereist voor HP Engage One Essential AIO systeem. Ga naar www.hp.com/support Ⅳ om de gebruikershandleiding,

> **注意:** 在将此设备插入 USB 端口或 从该端口移除此设备之前,请关闭 所有电源并拔下电源线。

## **繁體中文**

stuurprogramma's en software te vinden. VOORZICHTIG: Schakel de stroom uit

## **N O RS K**

\*Kreves kun for HP Engage One Essential AIO-system.

Gå til www.hp.com/support ∣⊙∣ for å finne brukerveiledning, drivere og programvare.

За информация относно нормативните разпоредби, сертифицирането и околната среда, включително относно Ограничението на опасни вещества (RoHS), сканирайте QR кода или отидете на **www.hp.com/go/regulatory**.<br>Informace o předpisech, certifikaci a životním<br>prostředí, včetně Směrnice o omezení používání

některých nebezpečných látek v elektrických<br>a elektronických zařízeních (RoHS), získáte<br>naskenováním QR kódu nebo na webu<br>**www.hp.com/go/regulatory**.

For oplysninger om lovgivning, certificering og<br>miljø, herunder RoHS (Restriction of Hazardous<br>Substances), skal du scanne QR-koden eller gå til<br>**www.hp.com/go/regulatory**.

 OBS: Slå av all strøm og koble fra strømledningen før du setter inn eller fjerner denne enheten fra USB-porten.

#### **P O L S K I**

\*Wymagane tylko w przypadku systemu HP Engage One Essential AIO.

Instrukcję obsługi, sterowniki i ∣⊙∣ oprogramowanie można znaleźć pod adresem www.hp.com/support.

PRZESTROGA: Przed podłączeniem tego urządzenia do portu USB lub<br>tego urządzenia do portu USB lub odłączeniem tego urządzenia od portu USB należy całkowicie wyłączyć zasilanie i odłączyć kabel zasilający.

#### **PORTUGUÊS**

Para obtener información normativa, de certificación y medioambiental, incluida la Restricción de sustancias peligrosas (RoHS), escanee el código QR o vaya a www.hp.com/go/regulatory. Για πληροφορίες σχετικά με τους κανονισμούς, την πιστοποίηση και το περιβάλλον,<br>συμπεριλαμβανομένου του Περιορισμού<br>επικίνδυνων ουσιών (Οδηγία RoHS), σαρώστε<br>τον κωδικό QR ή μεταβείτε στη διεύθυνση

\* Necessário apenas para o sistema HP Engage One Essential AIO.

Vá até www.hp.com/support para ∣⊙∣ localizar o seu manual do utilizador, controladores e software.

CUIDADO: Desligue completamente  $\langle \mathbf{l} \rangle$ a alimentação e desligue o cabo de alimentação da tomada elétrica antes de inserir ou remover este dispositivo da porta USB.

Per informazioni sulle normative, sulle certificazioni e sulle caratteristiche ambientali, tra cui la Restrizione<br>nell'uso di sostanze pericolose (Restriction of<br>Hazardous Substances - RoHS), acquisire il codice QR<br>o visitare la pagina **www.hp.com/go/regulatory**.

Нормативтік, сертификаттау және экологиялық<br>ақпарат, соның ішінде Зиянды заттарды шектеу<br>(RoHS) туралы мәлімет алу үшін QR кодын<br>сканерлеңіз немесе **www.hp.com/go/regulatory** 

HP Engage One Essential. Acesse www.hp.com/support para ∣⊙ localizar o guia do usuário, os drivers e o software.

CUIDADO: Desligue a energia e desconecte o cabo de alimentação antes de inserir ou remover este

dispositivo da porta USB.

## **ROM Â N Ă**

Accesați www.hp.com/support pentru ∣⊙ a găsi ghidul pentru utilizatori, driverele și software-ul.

 ATENŢIE: Opriți toate sursele de

curent electric și deconectați cablul de alimentare înainte de a introduce sau de a scoate acest dispozitiv din portul USB.

### **РУССКИЙ**

\*Требуется только для системы HP Engage One Essential AIO.

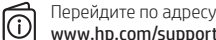

www.hp.com/support, чтобы найти руководство пользователя, загрузить драйверы и программное обеспечение.

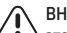

 ВНИМАНИЕ. Прежде чем вставлять это устройство в порт USB или

Para informações sobre regulamentação, ambiente e certificação, incluindo a restrição do uso de<br>determinadas substâncias perigosas (RoHS), leia o<br>código QR ou vá até **www.hp.com/go/regulatory**.

Para obter informações sobre regulamentações,<br>certificações e questões ambientais, incluindo a<br>Restrição de Substâncias Perigosas (RoHS), leia o<br>código QR ou acesse **www.hp.com/go/regulatory**.

Pentru informații privind reglementarea, certificarea<br>și mediul, inclusiv Restricționarea substanțelor<br>periculoase (RoHS), scanați codul QR sau accesați<br>www.hp.**com/go/regulatory**.

извлекать его, выключите питание и отключите кабель питания.

## **S LOV E N Č I N A**

\*Požaduje sa len pre systém HP Engage One Essential AIO System. Prejdite na lokalitu www.hp.com/support, kde nájdete

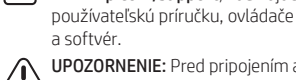

Ⅳ

Для получения нормативной, сертификационной и экологической информации, в том числе об Ограничении на содержание опасных веществ (RoHS), отсканируйте QR-код или перейдите по адресу **www.hp.com/go/regulatory**.<br>Informácie o predpisoch, certifikácii a ochrane životného prostredia vrátane Smernice o obmedzení používania určitých nebezpečných látok v elektrických<br>a elektronických zariadeniach (RoHS) si môžete<br>prečítať naskenovaním QR kódu alebo na stránke<br>**www.hp.com/go/regulatory**.

UPOZORNENIE: Pred pripojením alebo di odpojením tohto zariadenia z portu USB vypnite všetko napájanie a odpojte napájací kábel.

> \*Zahtevano samo za sistem HP Engage One Essential AIO.

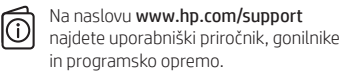

POZOR: Popolnoma prekinite napajanje in odklopite napajalni kabel, preden vstavite ali odstranite to napravo iz vrat USB.

#### **SU OM I**

#### Siirry osoitteeseen

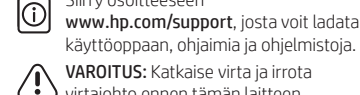

VAROITUS: Katkaise virta ja irrota virtajohto ennen tämän laitteen asettamista USB-porttiin tai irrottamista siitä.

#### **S R P S K I**

Yasal düzenleme, sertifikalar ve Tehlikeli Maddeler Kısıtlaması (RoHS) da dahil çevreyle ilgili bilgiler için<br>QR kodu tarayın, ya da **www.hp.com/go/regulatory**<br>adresine gidin.

\*Neophodno samo za sistem HP Engage One Essential AIO. Posetite lokaciju www.hp.com/support

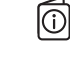

da biste pronašli vodič za korisnike, upravljačke programe i softver. OPREZ: Isključite napajanje i isključite

> 유해물질 사용제한 지침(RoHS: Restriction of Hazardous Substances)을 비롯한 규정, 인증 및<br>환경 정보를 확인하려면 QR 코드를 스캔하거나<br>www.hp.com/go/regulatory 페이지로 이동합니다.

如需管制、认证和环境信息(包括有害物质<br>的限制 (RoHS) ),请扫描二维码或访问<br>**www.hp.com/go/regulatory**。

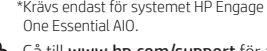

如需法規、認證與環境資訊,包括有害 物質限制 (RoHS),請掃描 QR 碼或前往<br>**www.hp.com/go/regulatory**。

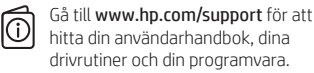

VIKTIGT: Stäng av all strömförsörjning och koppla bort strömkabeln innan du sätter i eller tar bort den här enheten från USB-porten.

## **ไท ย**

#### **T Ü R KÇ E**

Ⅳ

l①l

(0)

|⊙|

\*Yalnızca HP Engage One Essential AIO Sistemi için gereklidir. Kullanıcı kılavuzunuzu, sürücülerinizi

ve yazılımınızı bulmak için www.hp.com/support adresine gidin. **DİKKAT:** USB bağlantı noktasına bu<br>Cihazı takmadan veva cıkarmadan cihazı takmadan veya çıkarmadan önce tüm gücü kapatın ve güç kablosunu çıkarın. **УКРАЇНСЬКА** \*Необхідно лише для системи HP Engage One Essential AIO. Перейдіть на веб-сайт www.hp.com/support, щоб знайти посібник користувача, драйвери та програмне забезпечення.

# |ි

 ПОПЕРЕДЖЕННЯ. Вимкніть живлення та від'єднайте кабель живлення від розетки перед тим, як вставляти цей пристрій у порт USB або виймати його.

\*HP Engage One Essential AIOシステムに

ユーザー ガイド、ドライバーお<br>よびソフトウェアをダウンロード<br>するには、HPのサポートWebサイ

ト、www.hp.com/support にアクセ

注意: USBコネクタにこのデバイス

2年、このコネカントリする前に、<br>を挿入したり抜いたりする前に、<br>電源をすべて切り、電源コードを<br>抜いてください。

 **日 本 語** 

rir Liigage one Essentic<br>ついてのみ必須です。

スしてください。

 **한 국 어** 

방문하십시오.

 주의: USB 포트에 이 장치를 끼우거나 <u>♪ 수</u>의: USB エ느<sub>에 의 이상을 합니다.<br>■ 뺄 때에는 먼저 전원을 모두 끄고 전원<br>-</sub> 코드를 분리하십시오.

> \*仅 HP Engage One Essential AIO 系统 需要。

若需用户指南、驱动程序和软件, |⊙| 请前往 www.hp.com/support 。

> \*僅 HP Engage One Essential AIO 系統 需要。

前往 www.hp.com/support 以尋找 Ⅳ 您的使用指南、驅動程式和軟體。 注意:從 USB 連接埠插入或移除此 裝置前,請先關閉所有電源並拔除 電源線。

For regulatory, certification, and environmental information, including Restriction of Hazardous Substances (RoHS), scan the QR code, or go to

للحصول على المعلومات التنظيمية، والشهادات،<br>والمعلومات البيئية، بما في ذلك قيود استخدام المواد<br>الخطيرة (RoHS)، امسح رمز الاستجابة السريعة أو<br>انتقل إلى www.hp.com/go/regulatory.

Untuk mengetahui informasi tentang pengaturan,<br>Sertifikasi, dan lingkungan, termasuk Pembatasan<br>Zat Berbahaya (Restriction of Hazardous<br>Substances/RoHS), pindai kode QR, atau kunjungi<br>w**ww.hp.com/go/regulatory**.

www.hp.com/go/regulatory.

医反应

#### **SLOVENŠČINA**

Wenn Sie Informationen zu Zulassung, Zertifizierung und Umweltverträglichkeit, einschließlich Restriction of Hazardous Substances (RoHS) (Beschränkung der Verwendung bestimmter gefährlicher Stoffe) finden, scannen Sie den QR-Code oder gehen Sie zu

www.hp.com/go/regulatory.

www.hp.com/go/regulatory.

Pour obtenir des renseignements sur la réglementation, la certification et l'environnement, y compris l'Interdiction des substances dangereuses (RoHS), scannez le code QR ou rendez-vous sur le site

www.hp.com/go/regulatory.

Za prikaz informacija o propisima, certifikatima i okolišu, uključujući ograničenje opasnih tvari (RoHS), skenirajte QR kôd ili posjetite stranicu www.hp.com/go/regulatory.

веб-бетіне өтіңіз.

Lai iegūtu normatīvo, sertifikācijas un vides aizsardzības informāciju, tostarp par Bīstamo vielu ierobežošanas direktīvu (RoHS), noskenējiet QR kodu vai dodieties uz vietni **www.hp.com/go/regulatory**.<br>Norėdami gauti reguliavimo, sertifikavimo ir aplinkosaugos informaciją, įskaitant informaciją apie Pavojingų medžiagų naudojimo apribojimą (RoHS), nuskaitykite QR kodą arba eikite į

környezetvédelmi információk megtekintéséhez,<br>beleértve a Veszélyes anyagokra vonatkozó<br>rendeletet (RoHS), olvassa be a QR-kódot vagy<br>menjen a **www.hp.com/go/regulatory** weboldalra.

www.hp.com/go/regulatory. A jogi, tanúsítványokkal kapcsolatos és

Voor informatie over regelgeving, certificering en milieu, waaronder de Beperking voor gevaarlijke stoffen (RoHS), scant u de QR-code of gaat u naar

www.hp.com/go/regulatory.

For informasjon om forskrifter, sertifisering og miljø, inkludert regulering av bruk av farlige stoffer (RoHS), skann QR-koden eller gå til

www.hp.com/go/regulatory. Aby uzyskać informacje na temat przepisów, certyfikacji i ochrony środowiska, w tym Ograniczeń dotyczących używania substancji niebezpiecznych (RoHS), zeskanuj kod QR lub odwiedź stronę www.hp.com/go/regulatory.

Voit katsoa säännöstenmukaiset tiedot, sertifioinnit ja ympäristötiedot, mukaan lukien Restriction of Hazardous Substances (RoHS) mukaiset tiedot, skannaamalla QR-koodin tai siirtymällä osoitteeseen www.hp.com/go/regulatory.

Za upravne in okoljske informacije ter informacije o<br>potrdilih, vključno z Omejevanjem uporabe nekaterih<br>nevarnih snovi (RoHS), skenirajte kodo QR ali obiščite<br>spletno mesto **www.hp.com/go/regulatory**.

Za informacije o propisima, sertifikaciji i okruženju, uključujući Ograničenje o zabrani upotrebe opasnih supstanci (RoHS), skenirajte QR kôd ili posetite www.hp.com/go/regulatory.

För information om myndighetsbestämmelser, certifikat och miljö, inklusive RoHS-direktivet (Restriction of Hazardous Substances) skannar du QR-koden eller går till www.hp.com/go/regulatory. โปรดดูข้อมูลด้านข้อกำหนด การรับรอง และสิ่งแวดล้อม รวมถึงข้อ ่ จำ�กัดในการใช้สารอันตราย (RoHS) โดยการสแกนรหัส QR หรอื ไปที www.hp.com/go/regulatory

Щоб отримати відомості про відповідність регулятивним нормам, сертифікації, а також інформацію щодо захисту навколишнього середовища, зокрема обмеження застосування небезпечних речовин (RoHS), відскануйте QR-код або перейдіть за посиланням

www.hp.com/go/regulatory.<br>規制、認証、および環境に関する情報<br>(有害物質の使用制限(RoHS)を含む)<br>を確認するには、QRコードをスキャン